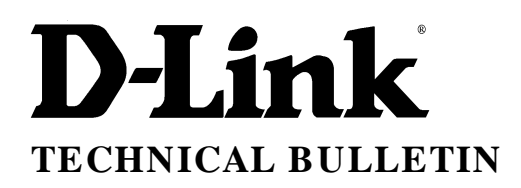

In the TCPIP properties of your Ethernet adapter, configure it so that the IP address is obtained automatically.

 $\mathbf{link}_{(\underline{Europe})\ \underline{Ltd.}}$ 

4 th Floor Merit House Edgware Road London NW9 5AB U.K. Tel: +44-208-731 5555 Fax: +44-208-731 5511

## **DI-304 Installation Guide for LAN – LAN Setup**

To configure the router for LAN – LAN, follow the screens setting below.

The router has a default IP address of 192.168.0.1, and is setup as a DHCP server. The PC you will use to configure the DI-304 will need to be setup to receive its IP address from a DHCP server.

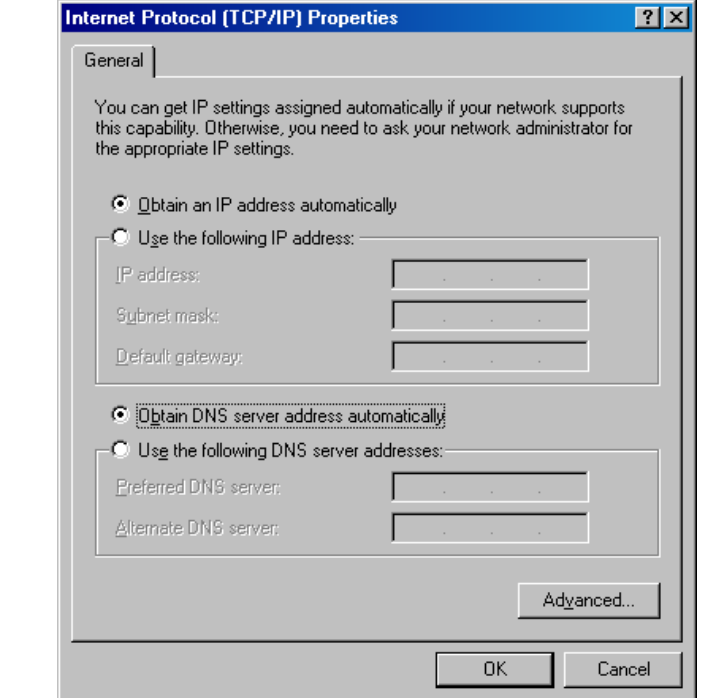

www.dlink.co.uk ftp//:ftp.dlink.co.uk

To configure the router, in your WEB browser type the IP address of the router, this will be 192.168.0.1

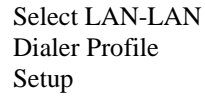

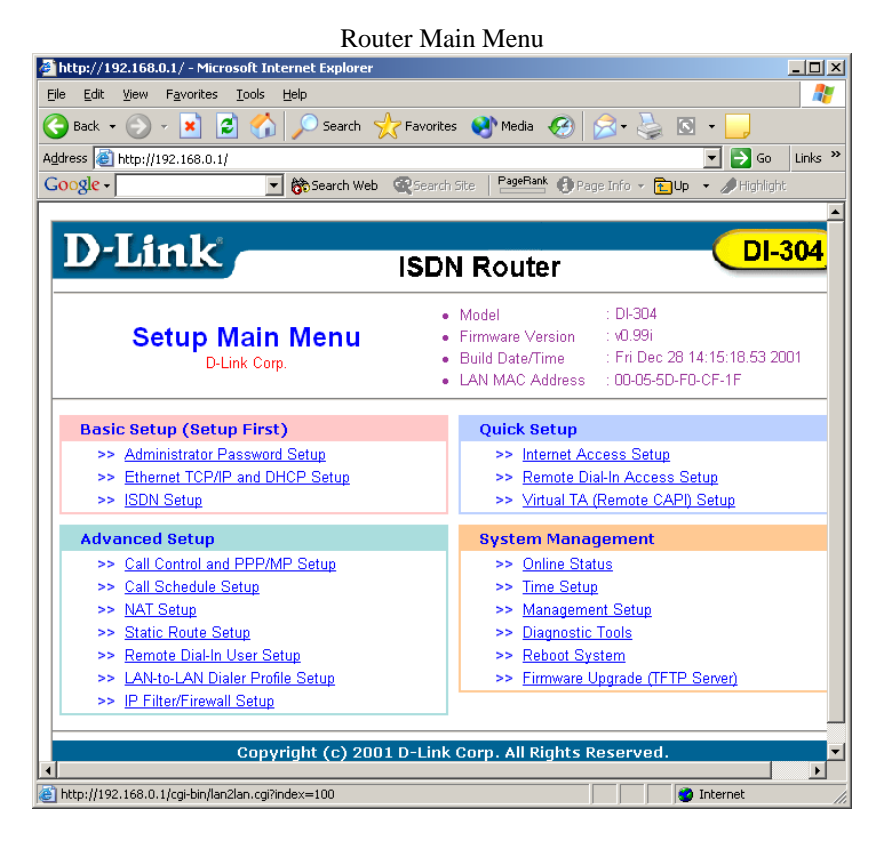

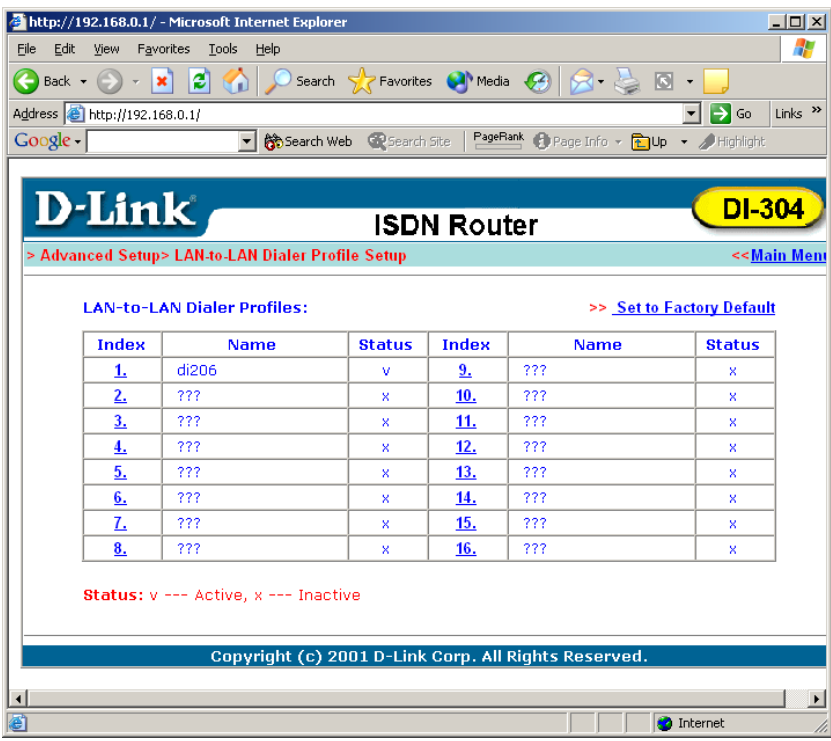

You can setup 16 LAN-LAN profiles, that is to say you can connect to 16 remote networks. Select an available index.

Copyright D-Link Europe Technical Support All trademarks acknowledged

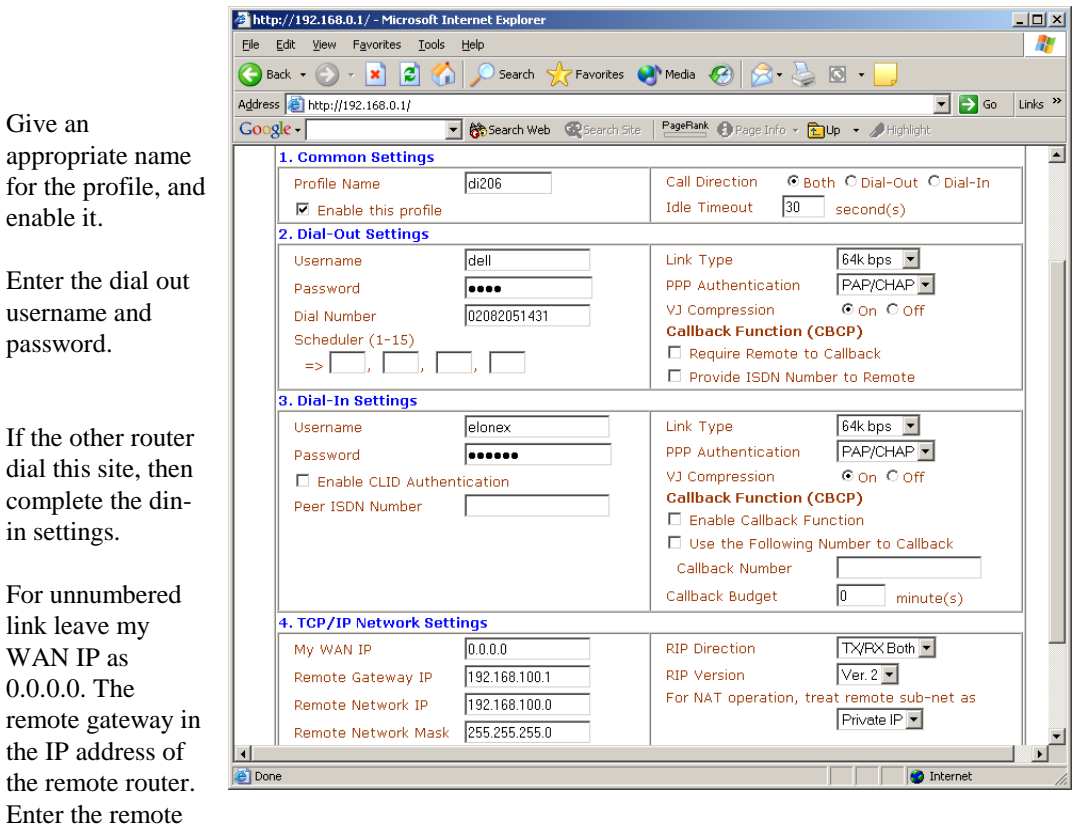

Select call direction and idle timeout.

Select 64, 128 or BOD for this connection, and authentication for the dial out settings

Setup the parameters for dial in.

These setting may be left as default.

~ End of Document ~

network and mask.